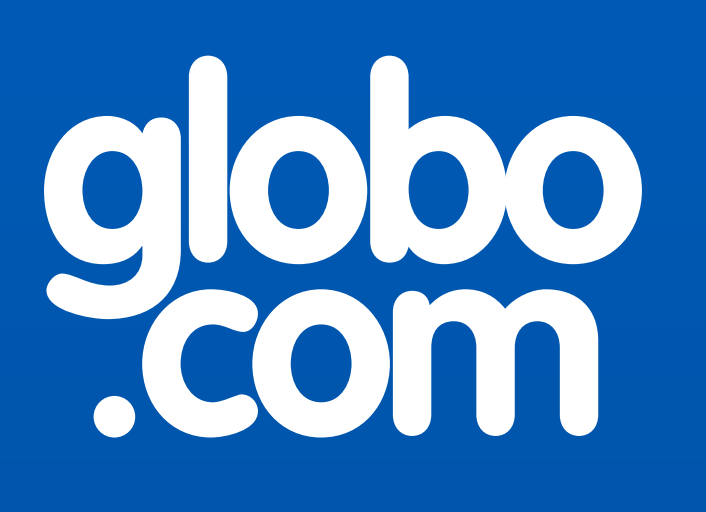

## **GloboNetworkAPI**

"Network as a Service"

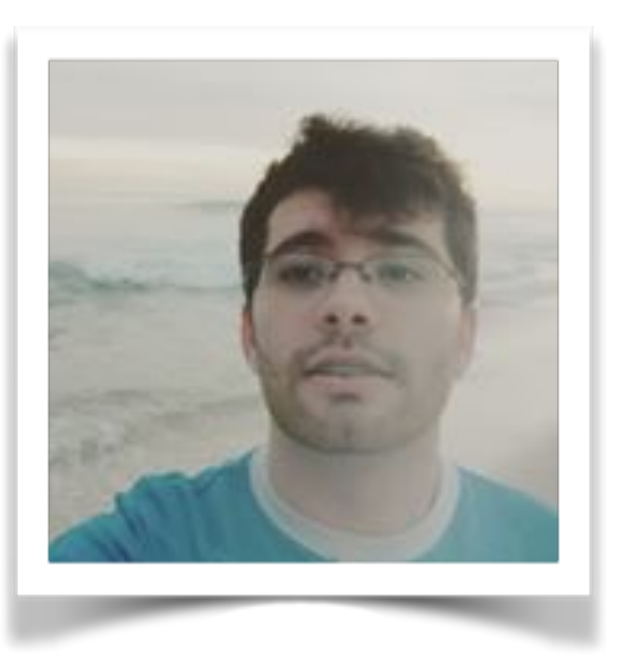

### <https://github.com/edersonbrilhante>

https://www.linkedin.com/in/edersonbrilhante

contato@edersonbrilhante.com.br ederson.brilhante@corp.globo.com

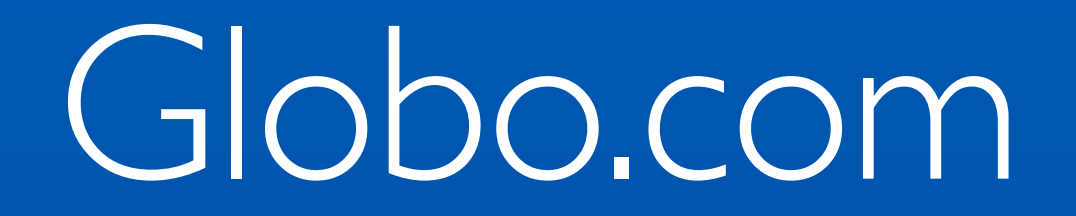

# Infra Globo.com

# $\sim$ 1.7k  $\sim$ 6.7k  $\sim$ 11k

Ambientes

**Redes** 

**Equipamentos** 

 $\sim$ 3k

Virtual IPs

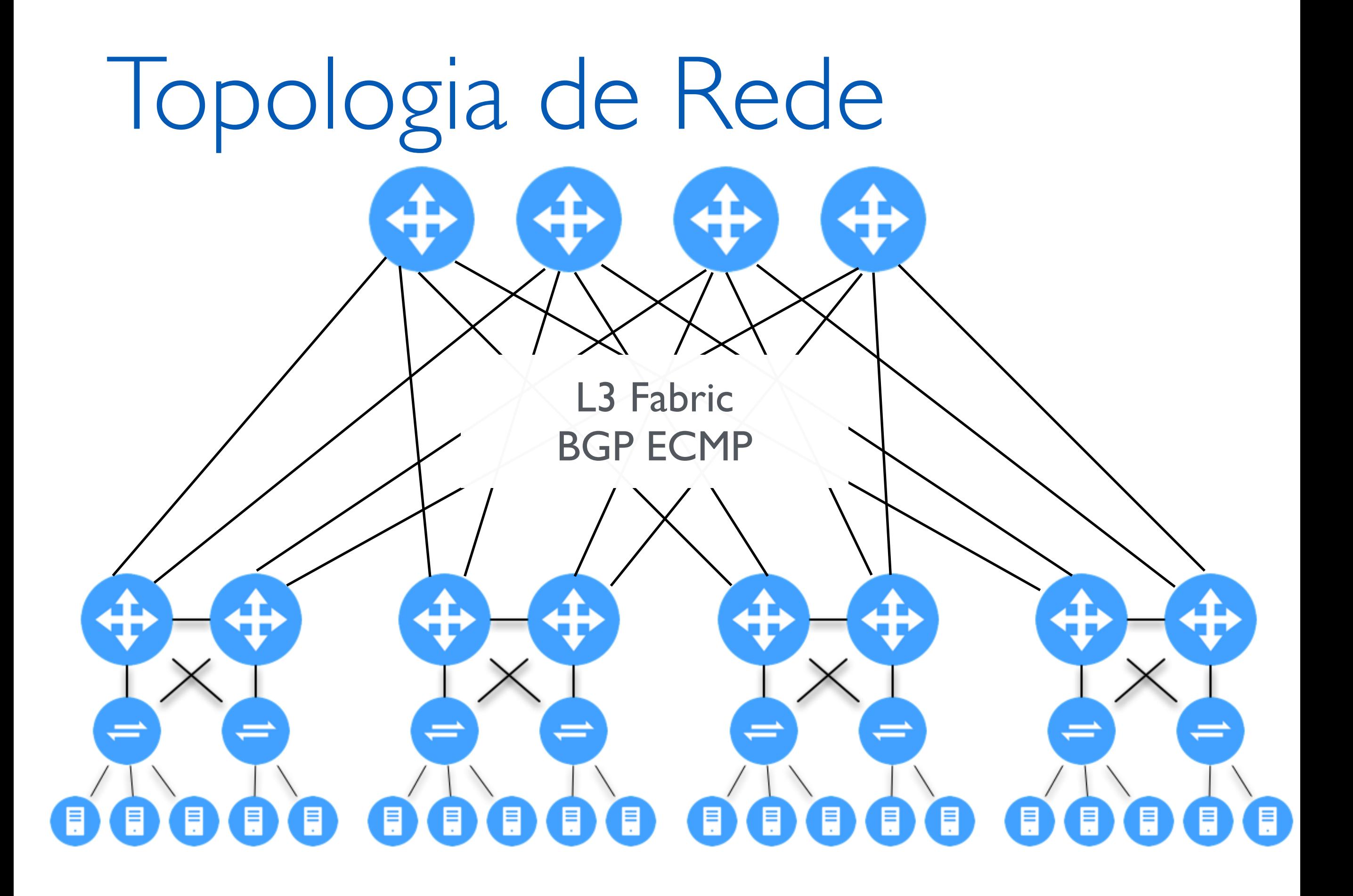

# Sem API

- Cadastro em planilhas
- Histórico de alterações em txt
- Chamados/Ordem de Serviço
- Copy/Paste de scripts
- •Erros e Retrabalho

# Motivação / História

- 2009 Infra as Service
	- API de redes
- •2014 Implementação de IaaS
- •2016 Migração de de plugins perl para python
- 2017 BGP, SDN

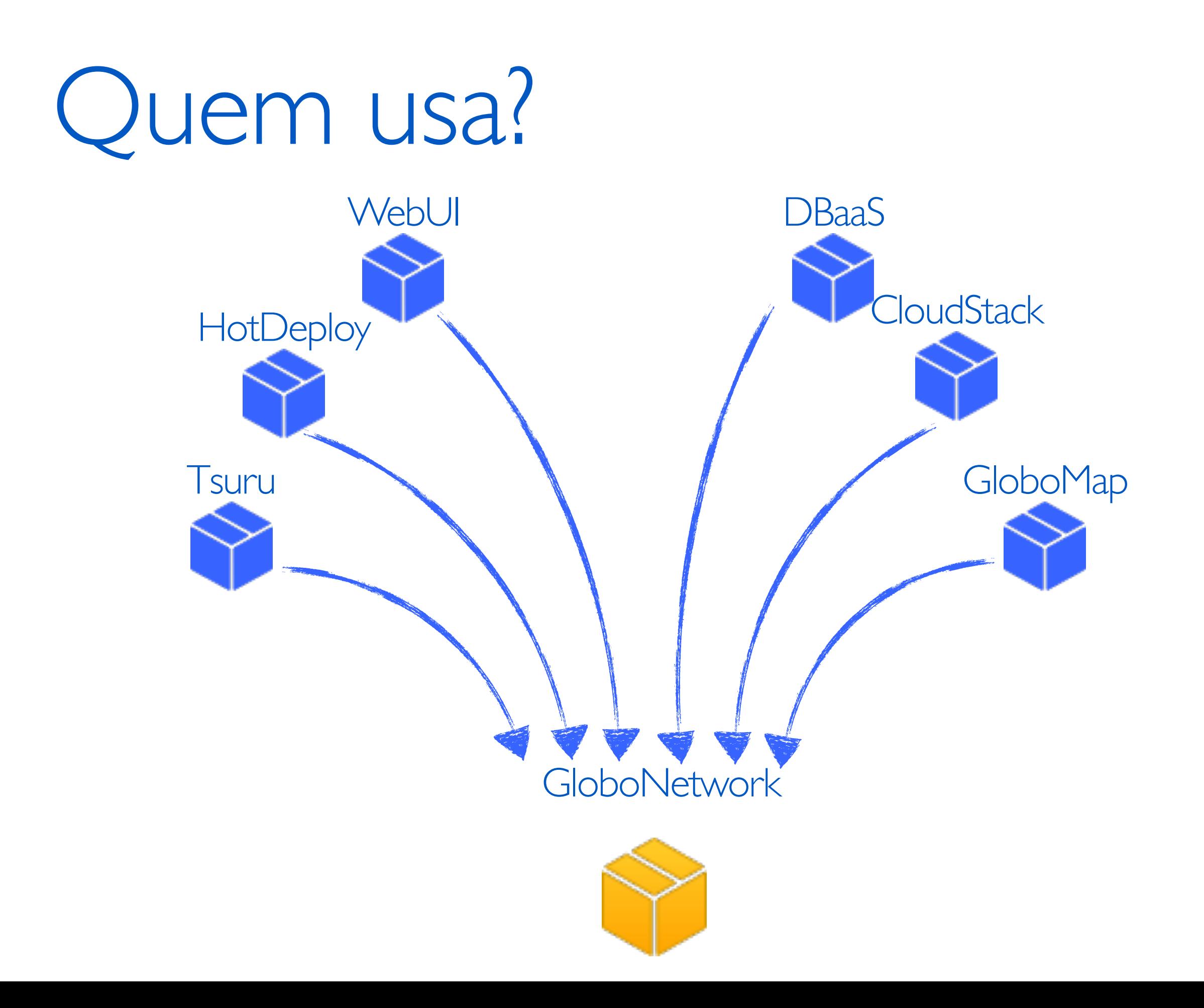

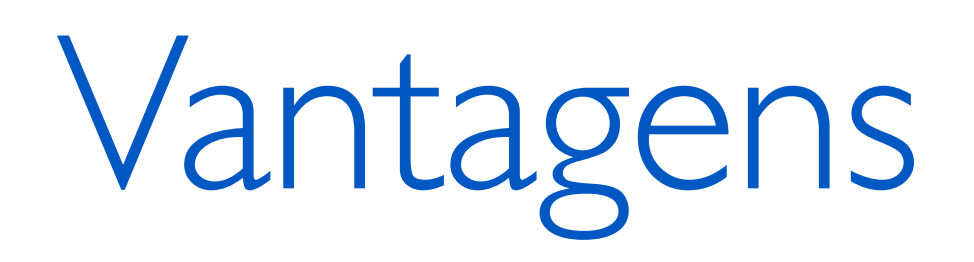

- ‣ Ponto único de acesso ao banco de dados
- ‣ Permissionamento
- ‣ Log de eventos

## Estrutura

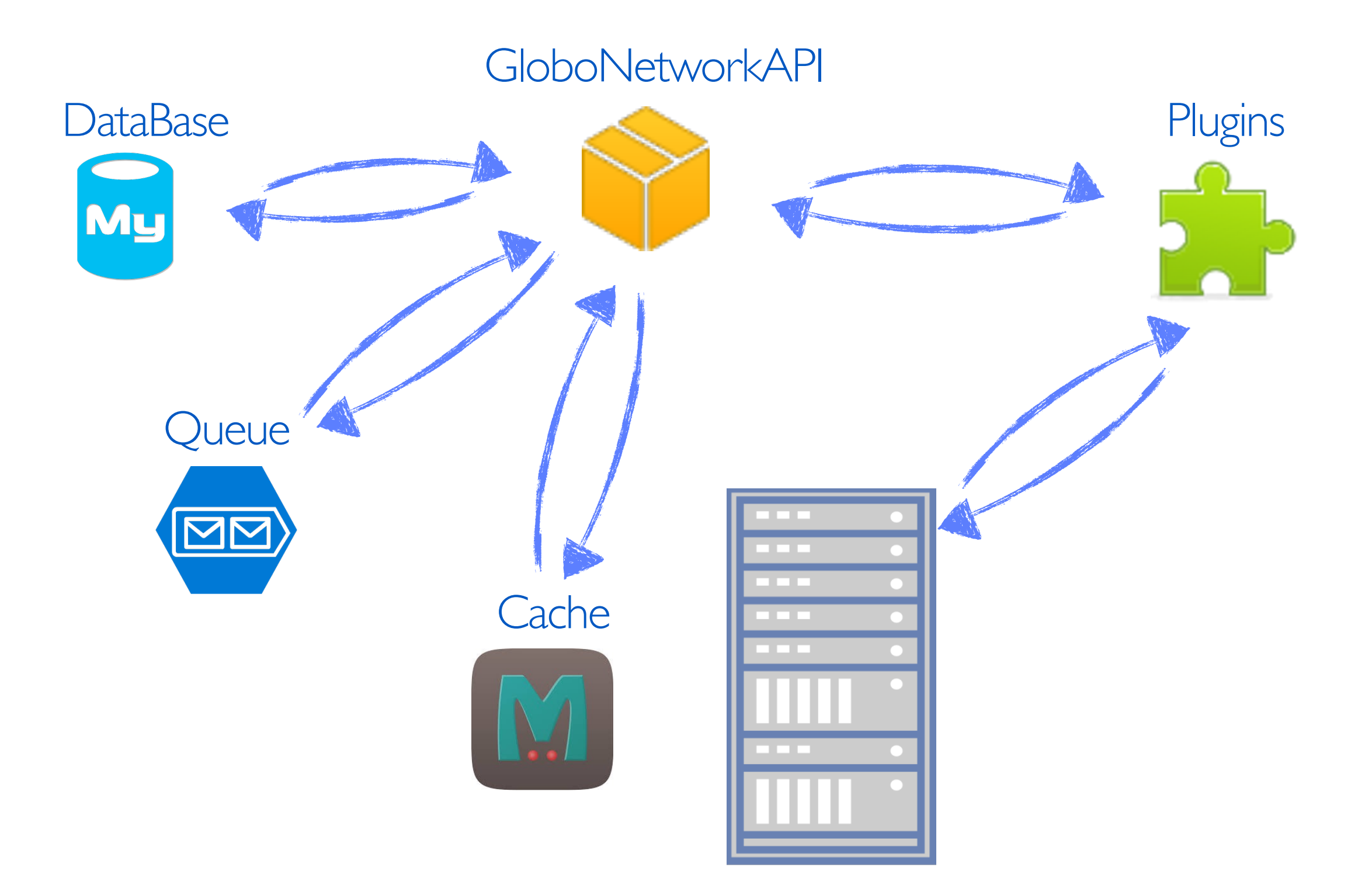

### **GloboNetworkAPI**

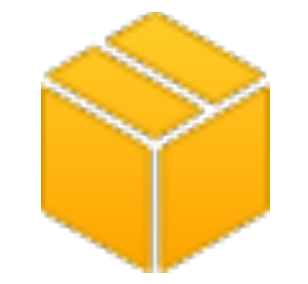

- Python / Django
- REST API
- Vendor agnostic

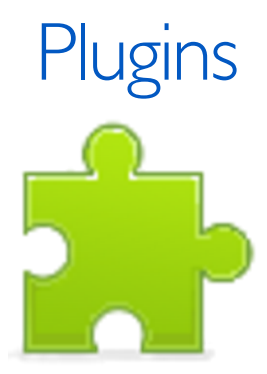

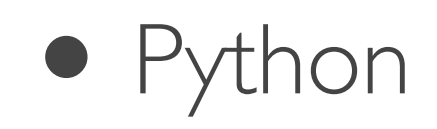

- API do fabricante (SOAP, REST, NETCONF YANG, etc)
- SSH(Paramiko)

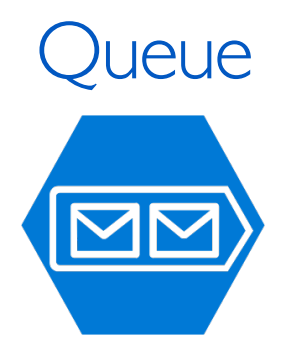

- RabbitMQ
	- API Async
	- Comunicação com outro serviços

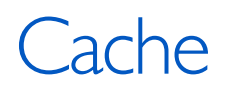

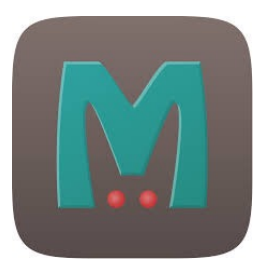

- Memcached
	- Lock para evitar concorrência

O que já fazemos

- ‣ **Datacenter** 
	- ‣ **Racks, Ambientes, VRFs, Redes v4/v6**
- ‣ Virtual IPs (Load Balancer)
- ‣ Acessos de Rede(NetworkAPI+ACLAPI)  $\blacktriangleright$ 
	- ‣ OpenDayLight(ACL via OpenFlow)

### **Data Center**

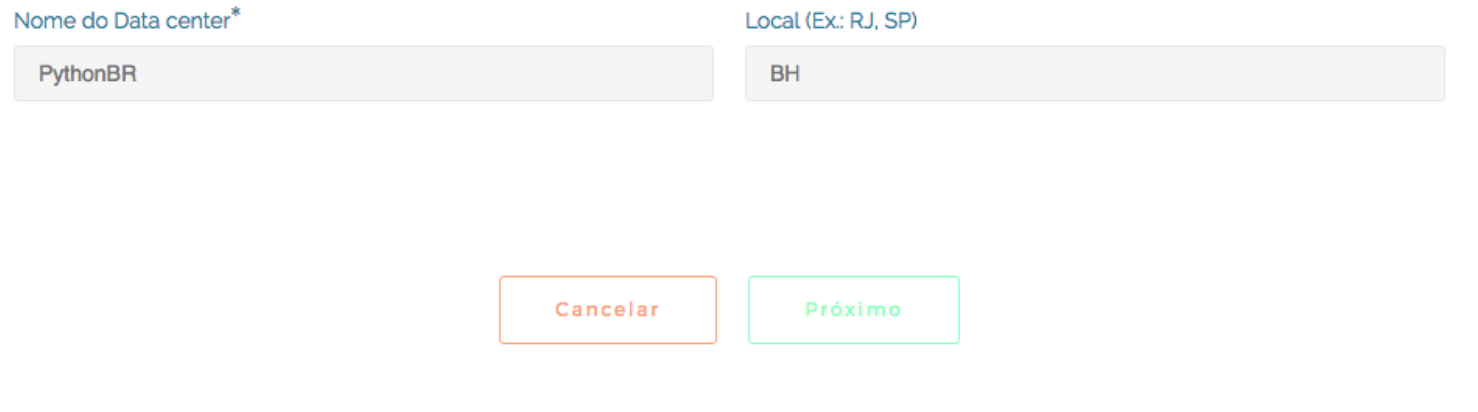

### **Fabric**

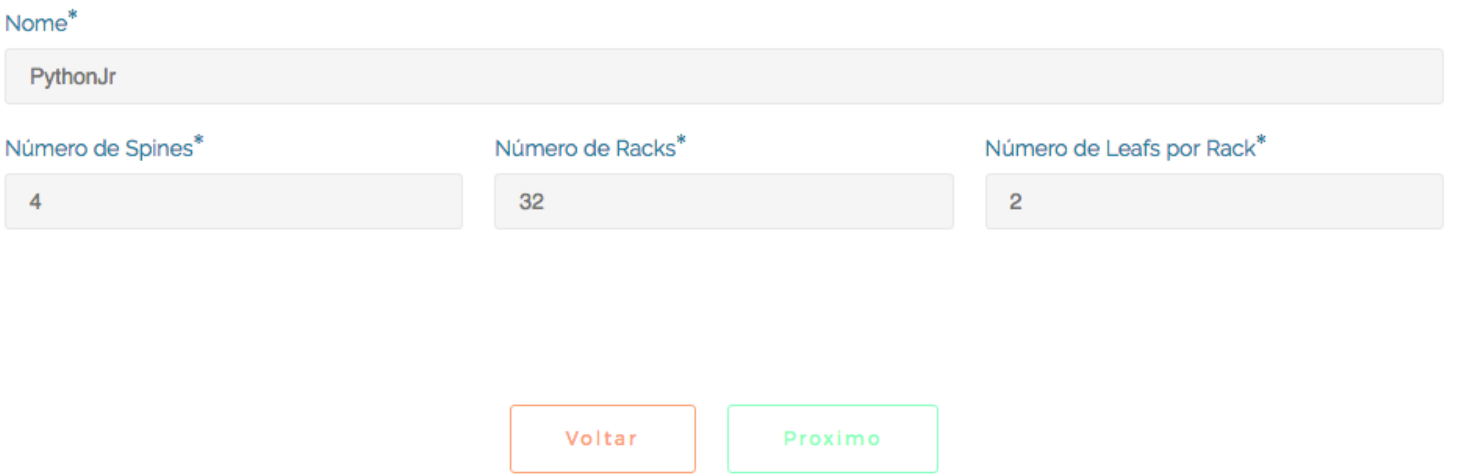

#### **Redes Externas ao Rack SPINE - LEAF**

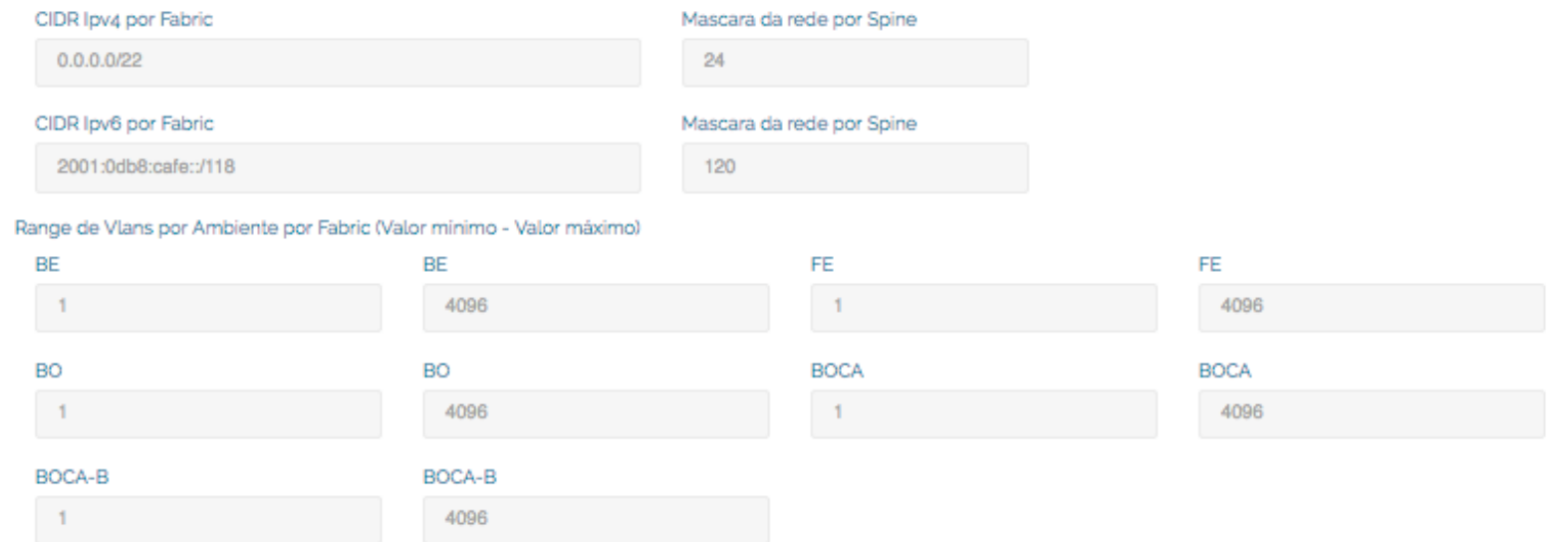

#### **Redes Internas ao Rack LEAF-LEAF**

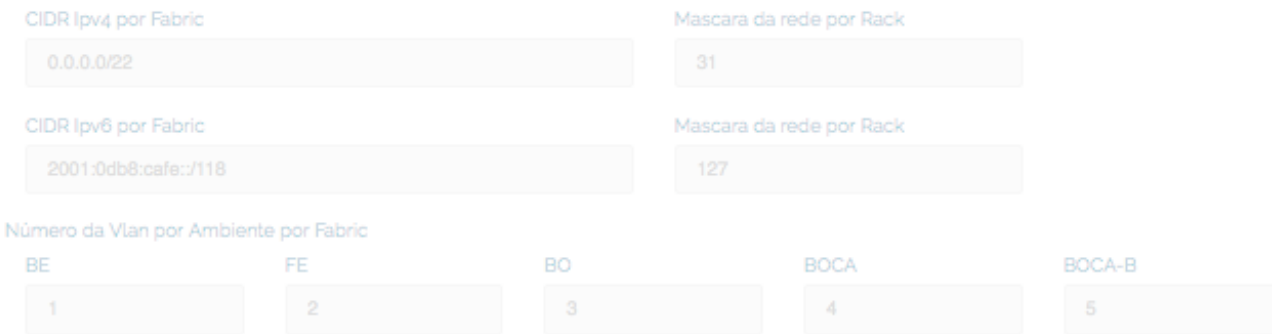

Servidores/VMs

Cadastro dos ambientes e redes associados ao fabric

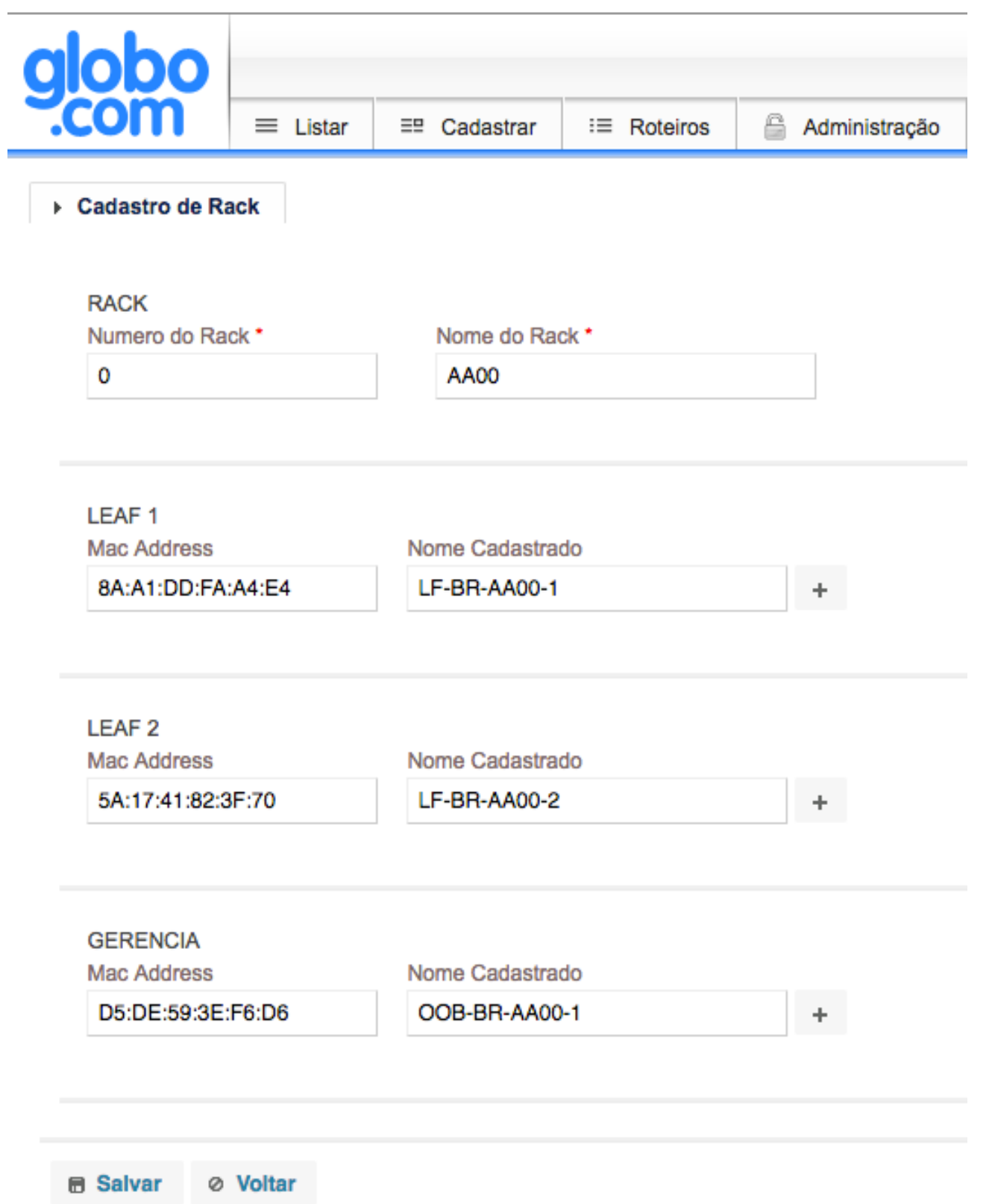

Cadastros dos switches do rack

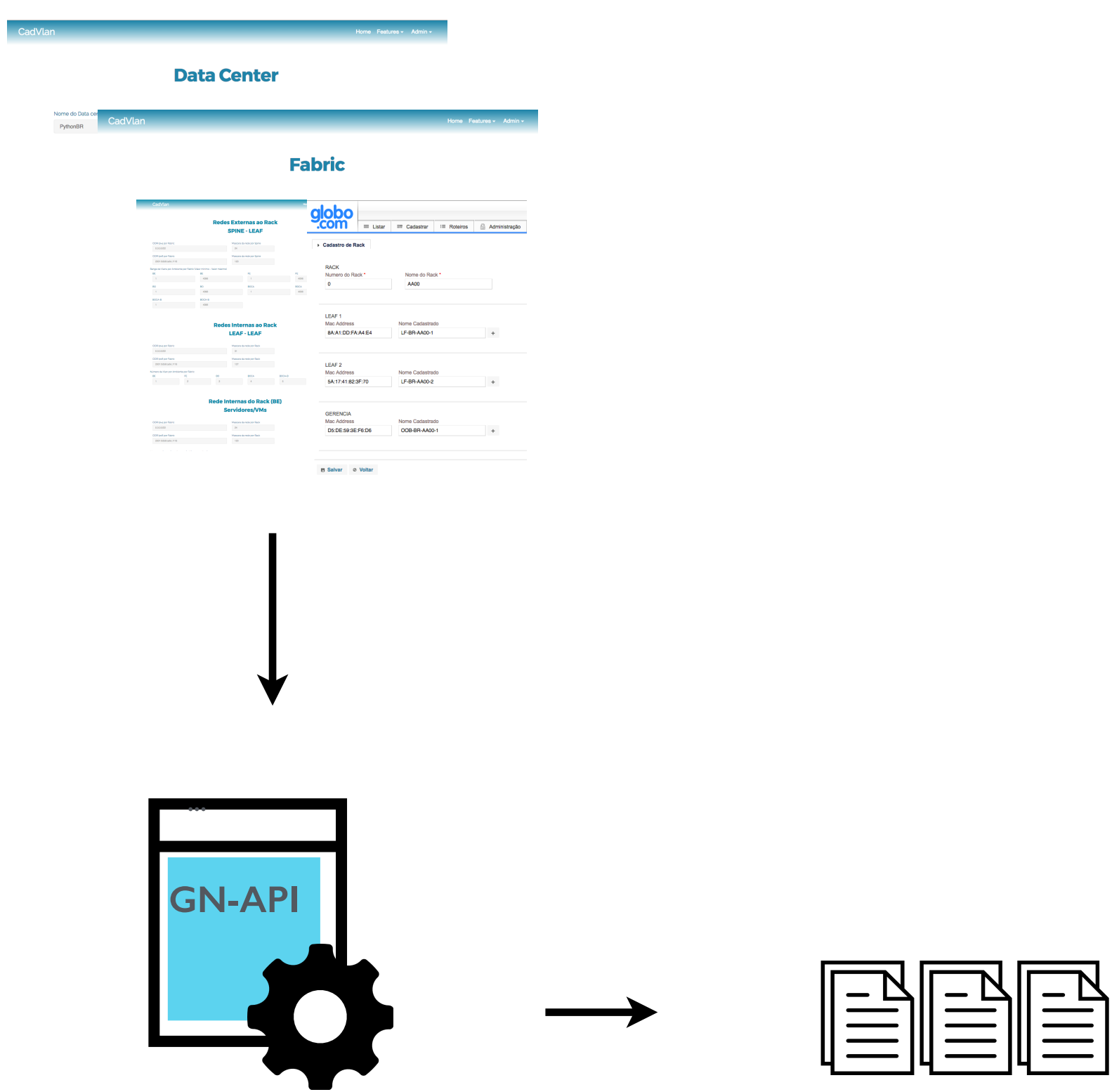

```
boot system stack-unit 1 primary system://B
boot system stack-unit 1 secondary system://A
\mathbf{I}no logging console
logging monitor informational
service timestamps log datetime localtime msec show-timezone
service timestamps debug datetime localtime msec show-timezone
п
hostname LF HOSTNAME
п
feature vrf
I
protocol lldp
redundancy auto-synchronize full
п
cam-acl 12acl 2 ipv4acl 8 ipv6acl 2 ipv4qos 0 12qos 1 12pt 0 ipmacacl 0 vman-qos 0 ecfmacl 0
п
cam-ipv6 extended-prefix 1024
п
cam-acl-vlan vlanopenflow 0 vlaniscsi 0 vlanaclopt 2
п
enable secret 5 12123456782189121234567821898881212cb
п
          test
12123456782189121234567821898881212cbп
vlt domain 1
 peer-link port-channel 128
 back-up destination LFNEIGH IP MGMT
 primary-priority PRIORITY VLT
unit-id ID VLT
 system-mac mac-address 00:00:00:11:11:11
п
ip vrf BEVrf 1
÷
ip vrf BordaCachosVrf 2
ip vrf BordaVrf 3
H
ip vrf FEVrf 4
```
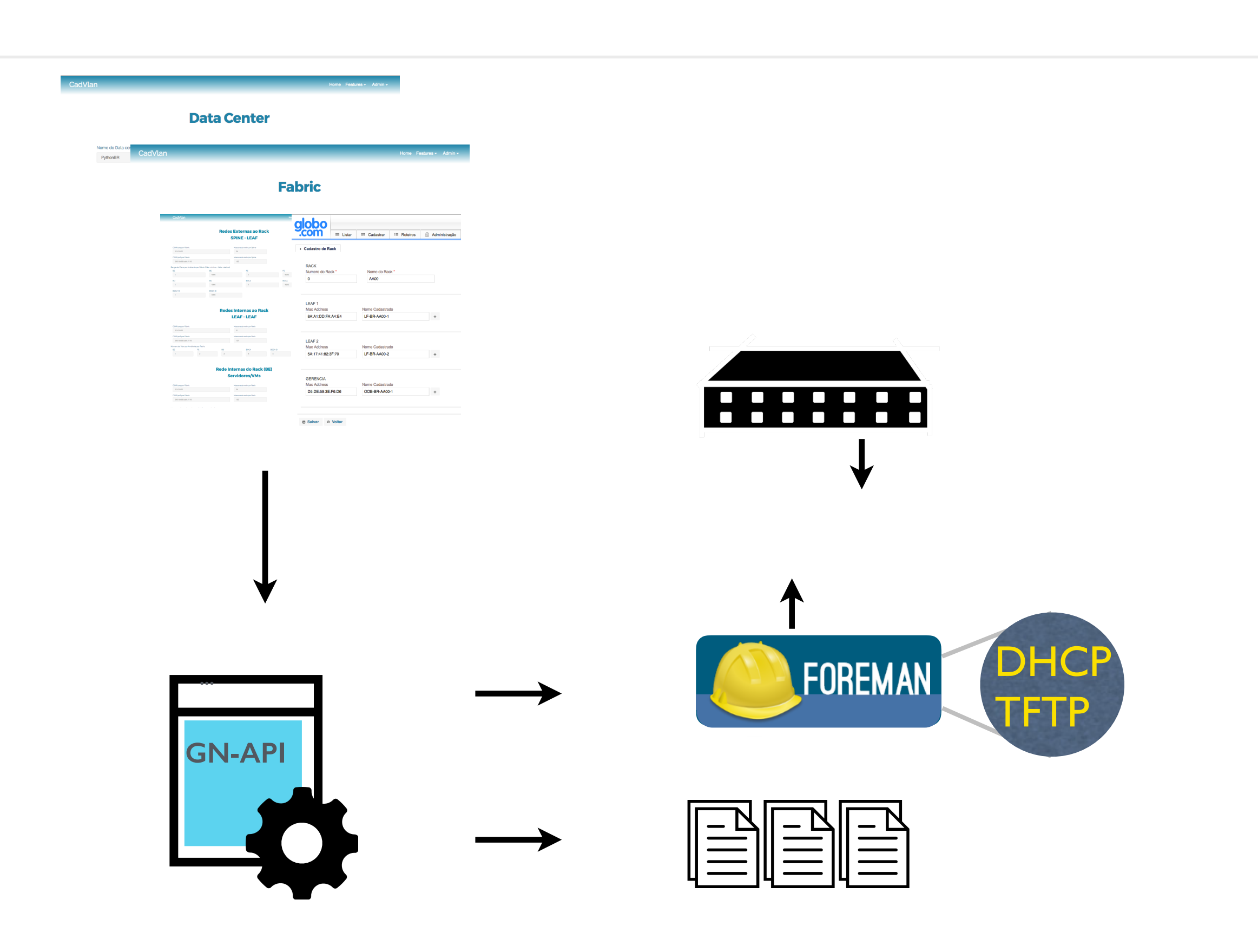

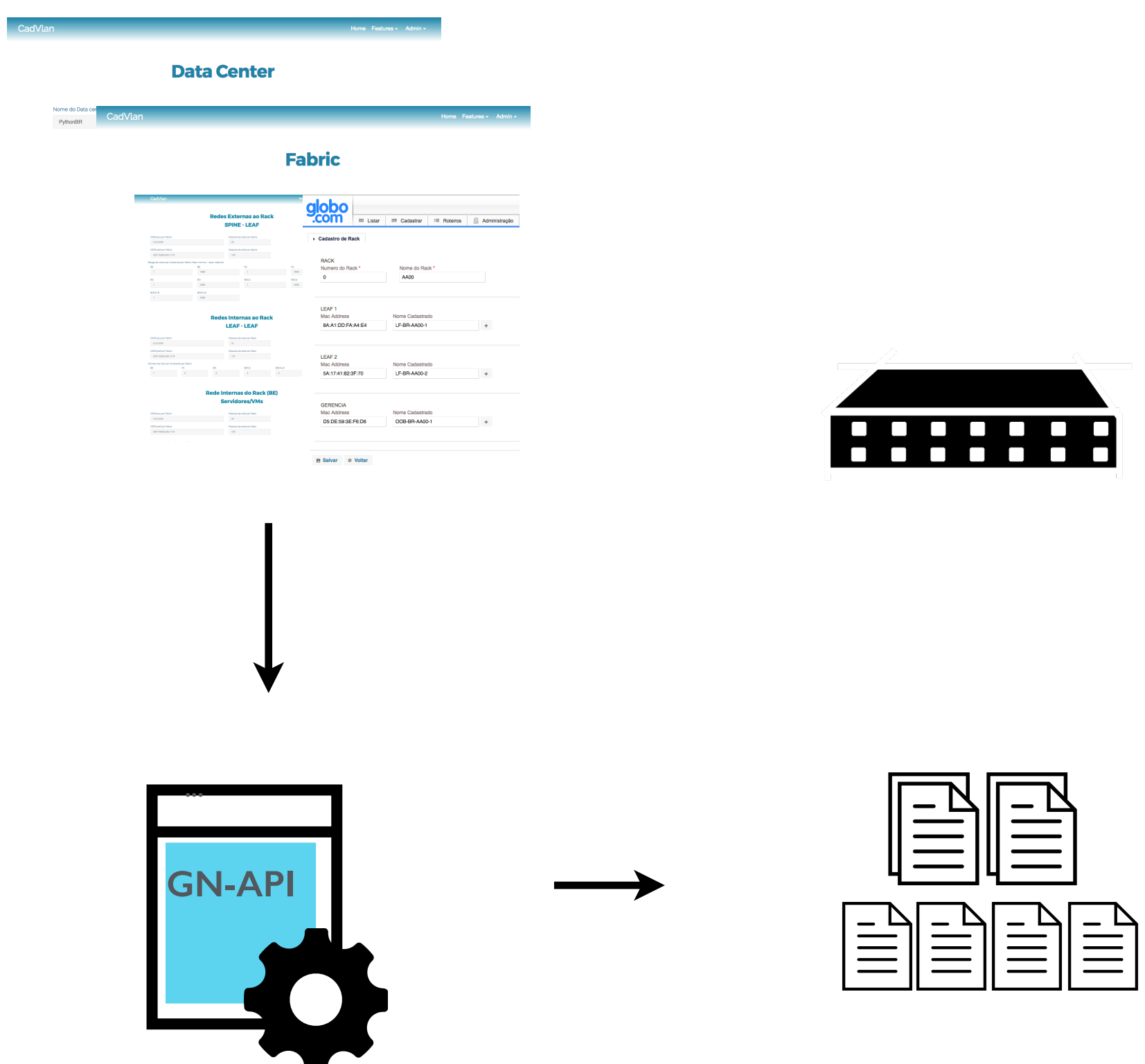

Atualização da configuração dos spines

O que já fazemos

- ‣ Datacenter
	- ‣ Racks, Ambientes, VRFs, Redes v4/v6
- ‣ **Virtual IPs (Load Balancer)**
- ‣ Acessos de Rede(NetworkAPI+ACLAPI)  $\blacktriangleright$ 
	- ‣ OpenDayLight(ACL via OpenFlow)

#### Cliente\*

Usuario Interno

Ambiente P44\*

DEV-QA BE-CM

#### Descrição\*

Homologacao - Usuario Interno - DEV-QA BE-CM

#### Opções VIP

**Disponível** cache - cache grupo z cache - cache grupo 3 cache - cache grupo 4 cache - cache grupo 8 cache - cache-group 2 cache - cachos grupo 2

#### $\pm$  -  $\pm$  -  $\pm$  -  $\mp$

Selecionado

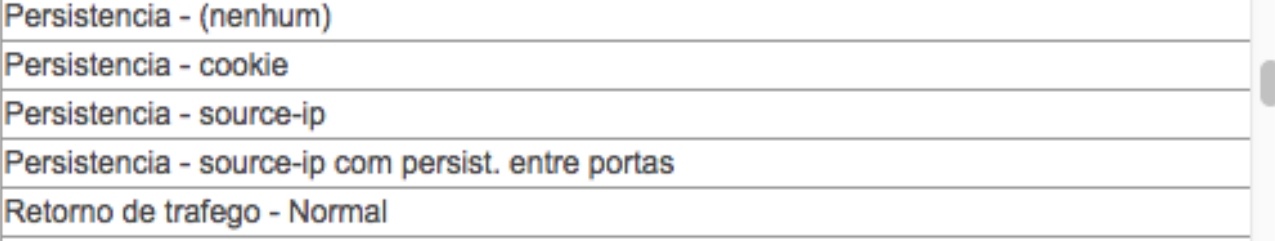

#### Ambientes

#### **Disponível**

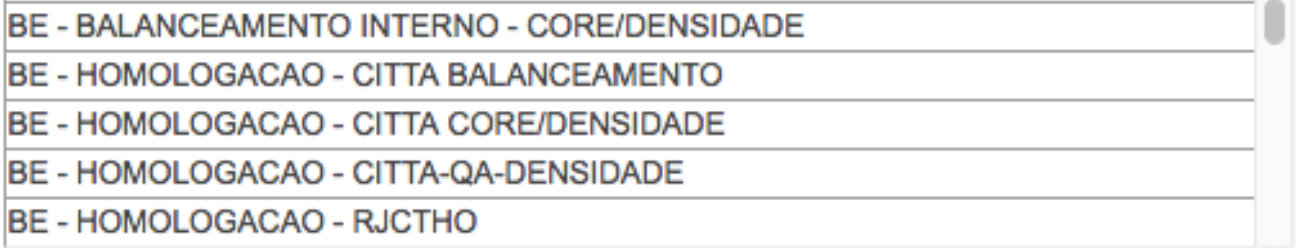

#### $\pm \qquad \downarrow \qquad \uparrow \qquad \mp$

#### Selecionado

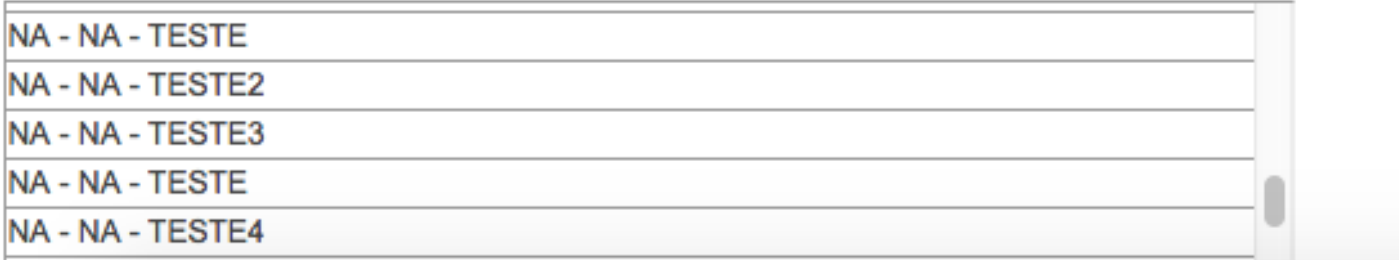

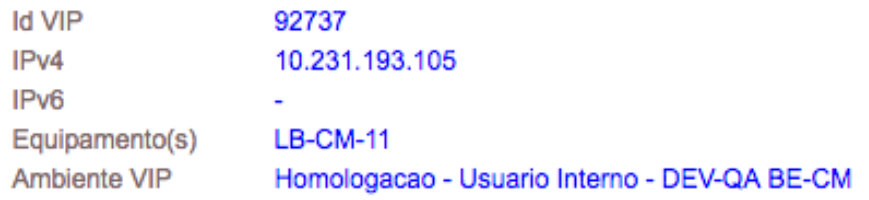

 $\rightarrow$  Pools  $\rightarrow$  Vip

Área de negócio\*

PrjAcct-sanity-20171129-084555-cmah08be-1

Nome do serviço\*

sanity-20171129-084555-CMAH08BE.sanity.globoi.com

Nome do VIP (Host FQDN)\*

sanity-20171129-084555-CMAH08BE.sanity.globoi.com

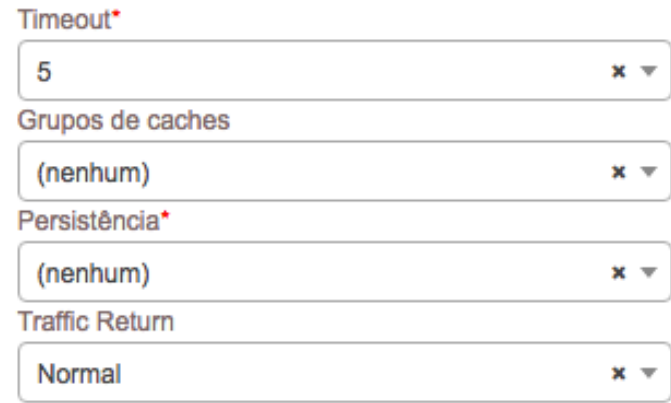

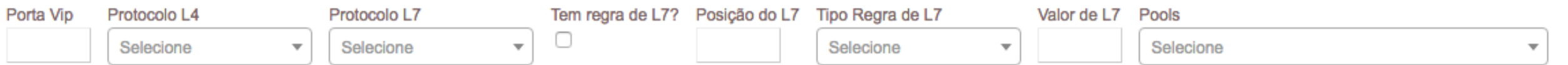

**6 Copiar Pool B** Novo Pool + Selecionar Pool

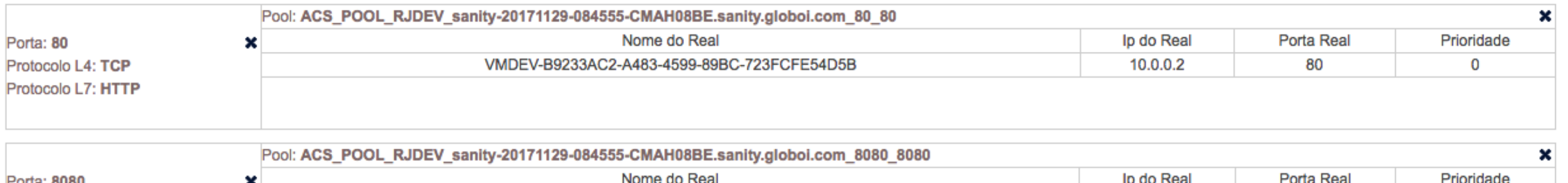

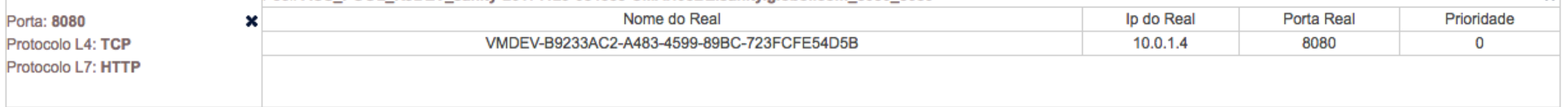

Grupo de usuários

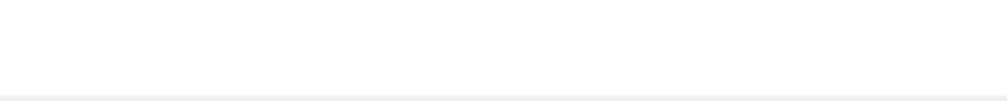

O que já fazemos

- ‣ Datacenter
	- ‣ Racks, Ambientes, VRFs, Redes v4/v6
- ‣ Virtual IPs (Load Balancer)
- ‣ **Acessos de Rede(NetworkAPI+ACLAPI)**   $\blacktriangleright$ 
	- ‣ **OpenDayLight(ACL via OpenFlow)**

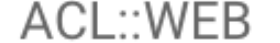

Buscar (NetworkAPI) + Buscar acessos -

Fila

Configuração v Sair

### Inserir acesso

Agora você pode inserir acessos para múltiplos protocolos, multiplos destinos e múltiplas portas, basta colocar os valores separados por vírgula!

FW

#### Descrição do acesso

Descrição resumida do acesso (ex: Fulano -> Cicrano)

#### Acesso

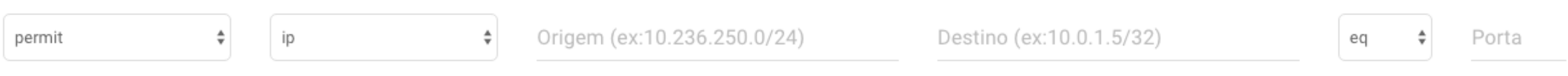

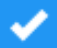

## Rodando local

- ‣ instalar git
- ‣ git clone <https://github.com/globocom/GloboNetworkAPI.git>
- ‣ git clone https://github.com/globocom/GloboNetworkAPI-WebUI.git
- $\rightarrow$  Instalar docker + docker compose  $\blacktriangleright$ 
	- ‣ <https://docs.docker.com/compose/install/>
- ‣ cd GloboNetworkAPI; docker-compose up -d
- ‣ cd GloboNetworkAPI-WebUI; docker-compose up -d
- ‣ API: http://localhost:8000
- ‣ UI:<http://localhost:8080>

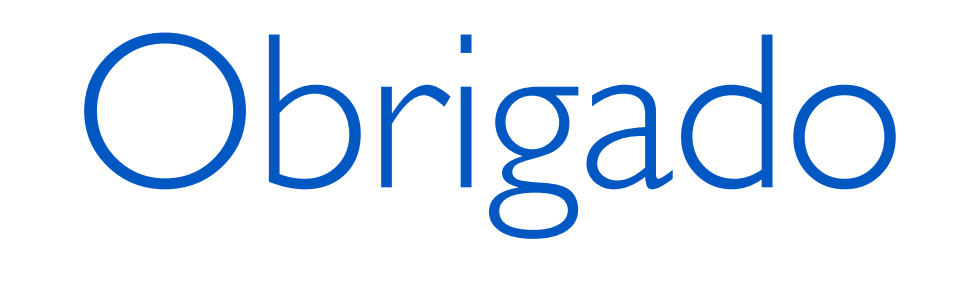

[ederson.brilhante@corp.globo.com](mailto:ederson.brilhante@corp.globo.com?subject=)

[suptel@corp.globo.com](mailto:suptel@corp.globo.com?subject=)

opensource.globo.com github.com/globocom/GloboNetworkAPI github.com/globocom/GloboNetworkAPI-WebUI [github.com/globocom/GloboNetworkAPI-client-python](http://github.com/globocom/GloboNetworkAPI-client-python)

[talentos.globo.com](http://talentos.globo.com)